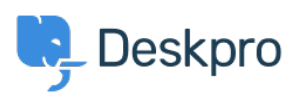

Deskpro Legacy > Sending different auto-responses based on email address < [مرکز آموزش](https://support.deskpro.com/fa/kb)Deskpro Legacy

## Sending different auto-responses based on email address Ben Henley - 2023-08-31 - Comment (1[\)](#page--1-0) - Deskpro Legacy

Using triggers, you can customize the auto-response when a user submits a new email ticket, based on which of your incoming email accounts they used

For example, let's suppose you want to send a different response to users who email your sales@example.com account, perhaps offering them a free trial. You will define a new email template for the custom response.

You don't want the user to get the default auto-response as well as your custom .1 response, so go to **Admin > Tickets > New Ticket Triggers > Send auto-reply confirmation to user, and Add Criteria: select Email Account / is not** com.example@sales **/**

. Go to Admin > Tickets > New Ticket Triggers and click Add New Trigger. 2

Click Add Criteria, select Email Account / is / sales@example.com .3

Add a new **Send User Email** action. If you haven't created one yet, you can create .4 one now by selecting the **Create new template** option.

If you chose to create a new template, you will be redirected to the template editor where . you can enter a new email